## **Versamenti Guida all'uso**

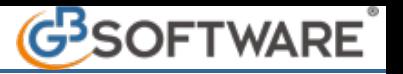

## **1.6 - Gestione delle banche**

La maschera permette all'utente di gestire le Banche per i pagamenti degli F24.

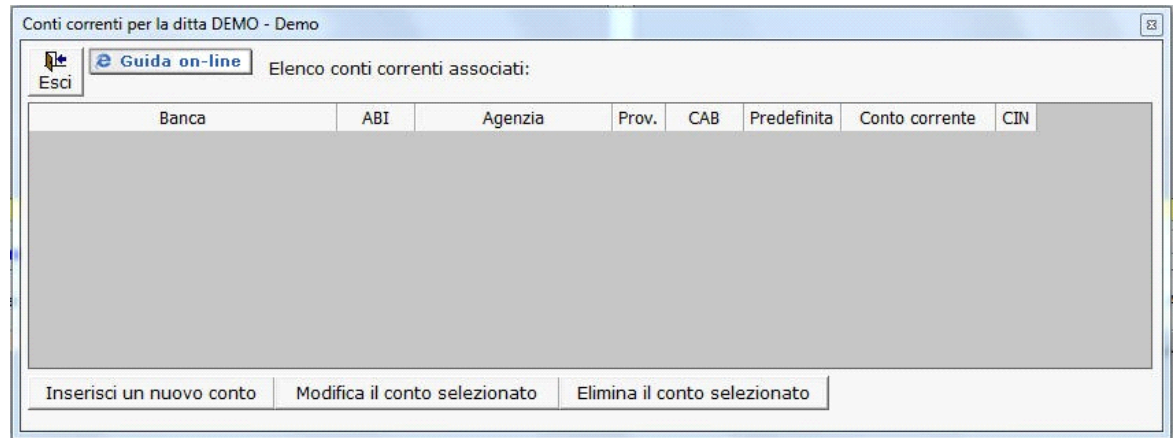

All'interno della maschera è possibile:

*- Inserire* un nuovo conto: dal pulsante **Inserisci un nuovo conto** si apre la maschera "inserisci conto corrente" nella quale è possibile inserire i dati relativi alla Banca.

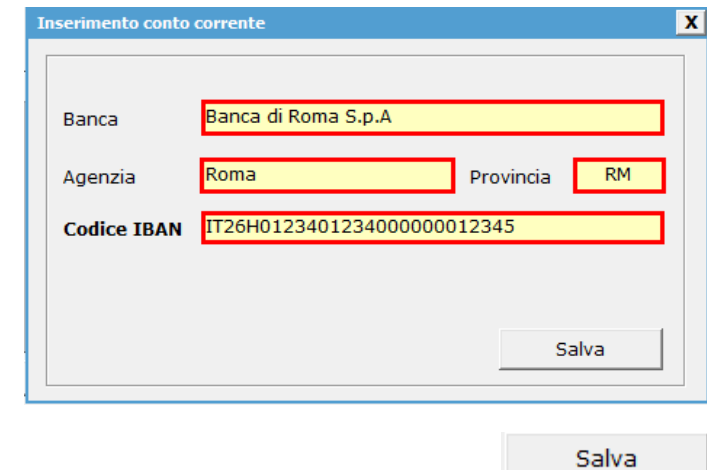

Terminato l'inserimento dei dati richiesti procedere a salvare cliccando il pulsante ...

La maschera avverte l'utente se il codice Iban è stato inserito correttamente

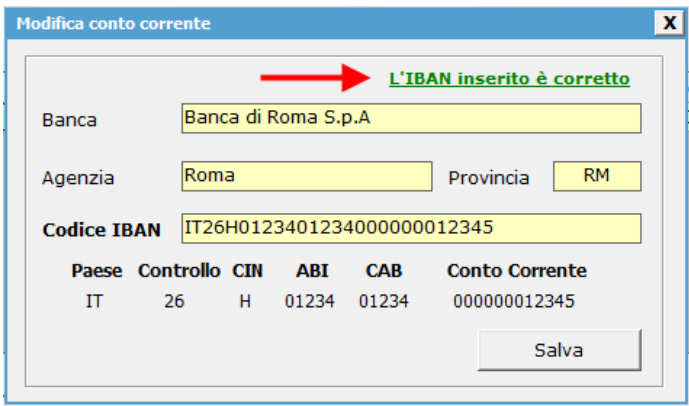

*- Modificare* un conto inserito: posizionandosi con il mouse su un conto inserito e cliccando il pulsante Modifica il conto selezionato

si apre la maschera "Modifica conto corrente" in cui è possibile andare a modificare i dati della

Banca.

*- Eliminare* un conto inserito: posizionandosi con in mouse su un conto inserito e cliccando il pulsante Elimina il conto selezionato è possibile eliminare una Banca inserita.

La Banca utilizzata dal cliente per i pagamenti degli F24 deve avere il check nella casella "predefinita"

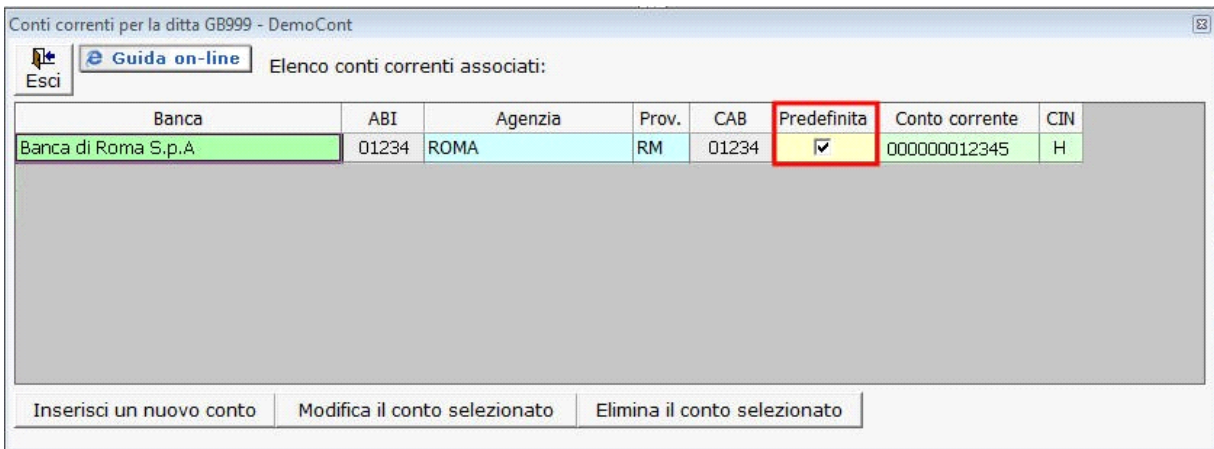

N° doc. 35356 - aggiornato il 04/12/2017 - Autore: GBsoftware S.p.A

GBsoftware S.p.A. - Via B. Oriani, 153 00197 Roma - C.Fisc. e P.Iva 07946271009 - Tel. 06.97626336 - Fax 075.9460737 - [email protected]